# **Notice à l'usage des jurés**

**Demande d'habilitation en tant que juré du titre professionnel du ministère du travail DIECCTE 974**

# **Préalables**

 Rendez-vous sur **[www.jurytitreprofessionnel.fr](http://www.jurytitreprofessionnel.fr/)** afin d'obtenir toutes les informations sur le rôle d'un membre de jury (=juré) du titre professionnel, et tester votre éligibilité.

 Vous voulez connaître la liste de tous les titres existants ? Vous avez identifié un titre qui semble correspondre <sup>à</sup> votre activité ?

Consultez : **[www.banque.di.afpa.fr/EspaceEmployeursCandidatsActeurs/EGPRecherche.aspx](http://www.banque.di.afpa.fr/EspaceEmployeursCandidatsActeurs/EGPRecherche.aspx)**

Vous pouvez visualiser l'ensemble des titres, classés *par intitulé* ou par *domaine professionnel*.

Lisez la **fiche de communication** ou le **REAC** (Référentiel Emploi Activités Compétences). Cela permet d'obtenir des informations liées aux activités du titre et de vous assurer que cela correspond à *vos* activités.

 **Votre demande doit porter sur un titre en adéquation avec les activités que vous exercez (ou que vous avez exercées depuis moins de 5 ans).** 

**Le seul dépôt du dossier ne vaut pas habilitation par nos services.**

Munissez-vous des documents suivants, au format numérique :

- CV actualisé, daté et signé
- diplômes ou titres (en lien ou non avec le titre choisi)
- permis de conduire et autres permis (ex. CACES), uniquement pour un titre lié au domaine du transport

 Déposez une demande d'habilitation en ligne en tant que juré du titre professionnel (voir détail ci-après). **Bien que facultative, la démarche de dépôt en ligne est recommandée.**

# **1. Accéder au dossier de demande d'habilitation**

# **Accéder au lien**

Sur la page internet de la DIECCTE : [http://reunion.dieccte.gouv.fr/Devenir-jure-de-titre-professionnel,](http://reunion.dieccte.gouv.fr/Devenir-jure-de-titre-professionnel) vous trouverez l'URL (le lien) qui renvoie vers le dossier de demande d'habilitation en ligne. **Rendez-vous sur notre site !**

# **Se connecter à Démarches-simplifiées.fr**

**Cas n° 1** : vous possédez déjà un compte demarches-simplifiees.fr : cliquez sur « J'ai déjà un compte» puis entrez l'email et le mot de passe de connexion ou connectez-vous via France Connect.

**Cas n°2** : vous vous connectez pour la 1ère fois et vous ne possédez pas de compte :

- cliquez sur le bouton « Créer un compte »,
- renseignez une adresse email (servira pour vos échanges avec le service instructeur de la demande)
- choisissez un mot de passe et cliquez sur « se connecter ».

# **Conditions Générales d'Utilisation - CGU**

Nous vous invitons à prendre connaissance des CGU (Conditions Générales d'Utilisation) par les usagers. **Vous y trouverez notamment toutes les informations relatives à la protection de vos données.**

# **2. Compléter la demande d'habilitation**

# **Infos utiles**

• Déposer un document en pièce-jointe (pj) :

Pour chaque document demandé, cliquer sur parcourir, sélectionner un fichier puis cliquer sur ouvrir. Le nom du fichier sélectionné apparaît à côté du bouton « Parcourir », la pj est alors enregistrée.

Tous les formats numériques sont acceptés.

 La capacité max. d'ajout de pj est de 20 Mo au total par enregistrement. Si l'ensemble des pj dépasse 20 Mo au moment de cliquer sur le bouton « enregistrer », ajouter les pj une par une et cliquer sur enregistrer à chaque ajout de pj.

• Enregistrer le dossier en brouillon : à tout moment le dossier peut être enregistré en brouillon. Les informations renseignées dans le formulaire ne sont pas visibles par l'instructeur. Le brouillon reste accessible et peut être complété à tout moment.

# **Fonctionnalités de Démarches-simplifiées.fr**

### **Suivi des dossiers en cours**

Toutes les démarches sont consultables à tout moment en se connectant sur **[www.demarches-simplifiees.fr](http://www.demarches-simplifiees.fr/)** avec l'email et le mot de passe de connexion, en cliquant sur l'onglet « voir mes dossiers en cours ». Les dossiers en cours sont classés en fonction de leur état d'avancement.

### **Différents états d'avancement d'un dossier**

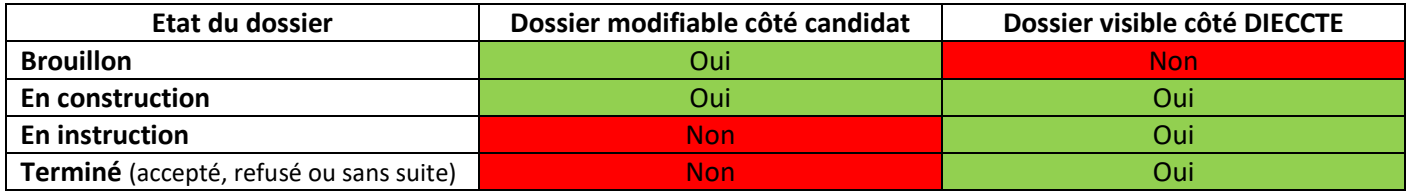

### **Messagerie**

Une messagerie est accessible en haut de page afin d'échanger avec le service instructeur et, si nécessaire, de lui adresser des fichiers complémentaires (max 20 Mo) en cliquant sur « parcourir ».

# **Détails des rubriques**

### *1. Titre professionnel demandé*

Mentionnez le **libellé exact** du titre sur lequel porte votre demande d'habilitation. Il doit correspondre à votre activité professionnelle (au moins 3 ans d'exercice) et *récente* (ne pas avoir quitté la profession depuis + de 5 ans). **Si le libellé est inexact, vous devrez y apporter des modifications et le traitement du dossier prendra du retard ! Tous les libellés sur [: www.banque.di.afpa.fr/EspaceEmployeursCandidatsActeurs/EGPRecherche.aspx](http://www.banque.di.afpa.fr/EspaceEmployeursCandidatsActeurs/EGPRecherche.aspx)**

### *2. Vos coordonnées*

Vérifiez bien l'exactitude de votre **n° de téléphone**.

### *3. Situation actuelle*

Choisissez le statut qui correspond à votre situation. Si vous avez choisi le statut « demandeur d'emploi » ou « retraité », veuillez préciser la date depuis laquelle vous avez ce statut.

### *4. Secteurs d'intervention souhaités*

Précisez votre ou vos choix en termes de mobilité pour l'exercice de la fonction de juré.

### *5. Expériences professionnelles liées au titre professionnel*

Dans ce bloc, listez vos expériences professionnelles, en lien avec le titre pour lequel vous souhaitez devenir juré. Pour chacune d'elles, renseignez les cases : **profession**, **activités exercées**, **statut**, **dates d'exercice** et coordonnées de **l'entreprise** (ou de **l'organisme)** dans laquelle vous avez exercé.

Ces informations permettent de connaître votre expérience professionnelle et de juger de son adéquation avec le titre choisi. Elles sont capitales pour la phase d'instruction de votre dossier. Elles doivent nous apporter la preuve de vos 3 ans minimum d'exercice dans la profession.

- Profession : celle mentionnée sur votre bulletin de salaire (ex. maçon, secrétaire, grutier, comptable…)
- Liste des activités exercées dans ce métier (ex. pour un comptable : faire le rapprochement bancaire, préparer le bilan, réaliser les paies,…)
- Entreprise ou organisme : Ex. TARTANPION SA 14 rue des lilas 97490 ST DENIS Commerce de gros

Une fois ces cases complétées, vous pourrez ajouter un nouveau bloc (*bouton situé en bas, nommé : + Ajouter un élément pour « Détail des expériences »*) pour renseigner une 2ème expérience professionnelle, et ainsi de suite.

**L'ajout de votre CV ne vous dispense pas du remplissage de cette rubrique.**

**Voir l'exemple de Jean le cuisinier ci-après.**

# L'exemple de Jean, cuisinier

### Expérience 1

Jean est actuellement cuisinier dans une cantine scolaire pour la mairie de Lille. Il a rempli un 1er bloc de la façon suivante :

#### Profession

Si salarié(e), précisez ce qui est noté sur le bulletin de salaire.

Cuisinier de collectivité

#### Liste des activités exercées dans ce métier

Proposition des menus à la nutritionniste Préparation des entrées chaudes, froides, des plats et des desserts Gestion de l'équipe de commis

#### **Statut**

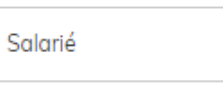

#### $Du:$

01/04/2014

#### $Au:$

Date de fin de votre expérience. Ne pas remplir si l'expérience professionnelle est en cours.

jj/mm/aaaa

#### **Entreprise ou organisme**

Précisez nom, adresse et activité.

Mairie de Lille - Lycée Romane - 16 rue Montaigne - 59000 LILLE - Cantine scolaire

Supprimer l'élément

# **Expérience 2**

Jean a également été cuisinier dans le restaurant « La Fourchette » à Paris, il y a 8 ans. Il a rempli un 2ème bloc de la façon suivante

#### Profession

Si salarié(e), précisez ce qui est noté sur le bulletin de salaire.

#### Cuisinier

#### Liste des activités exercées dans ce métier

Elaboration des menus du restaurant Achat des produits Gestion de l'économat Préparation des entrées chaudes et froides Préparation des plats Préparation des desserts et des entremets

#### **Statut**

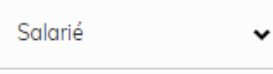

Du:

01/01/2013

#### Au:

Date de fin de votre expérience. Ne pas remplir si l'expérience professionnelle est en cours.

28/02/2014

#### **Entreprise ou organisme**

Précisez nom, adresse et activité.

La Fourchette - 13 rue des Lilas - 75000 PARIS - Restaurant

Supprimer l'élément

### *6. Les documents à joindre, nécessaires à l'instruction de votre dossier*

- **CV :** renseigne sur *l'ensemble* de votre parcours professionnel. Il doit être daté et actualisé.
- **Diplômes ou titres :** facultatifs, mais vivement conseillés, notamment s'ils sont en lien direct avec le titre.
- **Permis de conduire en cours de validité :** obligatoire si vous demandez une habilitation pour un titre lié au Transport.

### *7. Engagements du candidat*

A lire avec attention, et à cocher si vous en acceptez les conditions.

 Une fois le dossier complété, cliquez sur le bouton « **déposer le dossier** » afin de le transmettre au service instructeur. Le dossier passe alors du statut « **brouillon** » au statut « **en construction** ». Il est visible par l'administration mais reste modifiable (voir plus loin les différents états d'avancement d'un dossier).

# **3. Comprendre les étapes de traitement de votre demande**

# **Dépôt de la demande**

Le dépôt est automatiquement suivi d'un accusé de réception par mail. A ce stade, vous pouvez encore modifier les documents et les renseignements transmis.

# **Passage en instruction**

Un agent instructeur prend en charge votre demande. Un mail vous notifie le passage en instruction. Vous ne pouvez plus modifier votre dossier. Vous pouvez toutefois envoyer, via la messagerie, des pièces complémentaires si l'agent instructeur vous les demande.

### **Instruction du dossier**

L'agent instructeur vérifie la complétude de votre dossier et sa conformité vis-à-vis de la réglementation. Si l'instruction est favorable, vous recevez un mail de convocation<sup>1</sup> à une session de professionnalisation.

# **Professionnalisation**

Il s'agit d'une matinée dédiée à l'information sur le rôle, les droits et les devoirs d'un juré. En général, cela se déroule le 1<sup>er</sup> vendredi de chaque mois. Pour y participer, vous devrez répondre au mail<sup>1</sup> envoyé par *[titrepro@ftlvreunion.fr](mailto:titrepro@ftlvreunion.fr)*. En fin de professionnalisation, il vous sera demandé de signer la charte de déontologie (pour info, en page 7).

# **Décision d'acceptation**

Elle peut intervenir si les 2 conditions suivantes sont réunies :

- o 1.Votre dossier est complet et l'instruction est favorable.
- o 2. Vous avez participé à une **session de professionnalisation** organisée par la DIECCTE.
- **Après votre participation à la session de professionnalisation, si la DIECCTE valide votre candidature, vous pourrez télécharger une attestation d'habilitation.**

### **Décision de rejet**

Si vous ne remplissez pas les conditions nécessaires à l'exercice de juré, la DIECCTE vous notifie, par mail, un refus motivé.

### **Classement sans suite**

Votre dossier sera classé sans suite si, après relance écrite, vous ne fournissez pas les pièces et les informations demandées par l'agent instructeur, dans les 2 mois.

# **SCHEMA RECAPITULATIF**

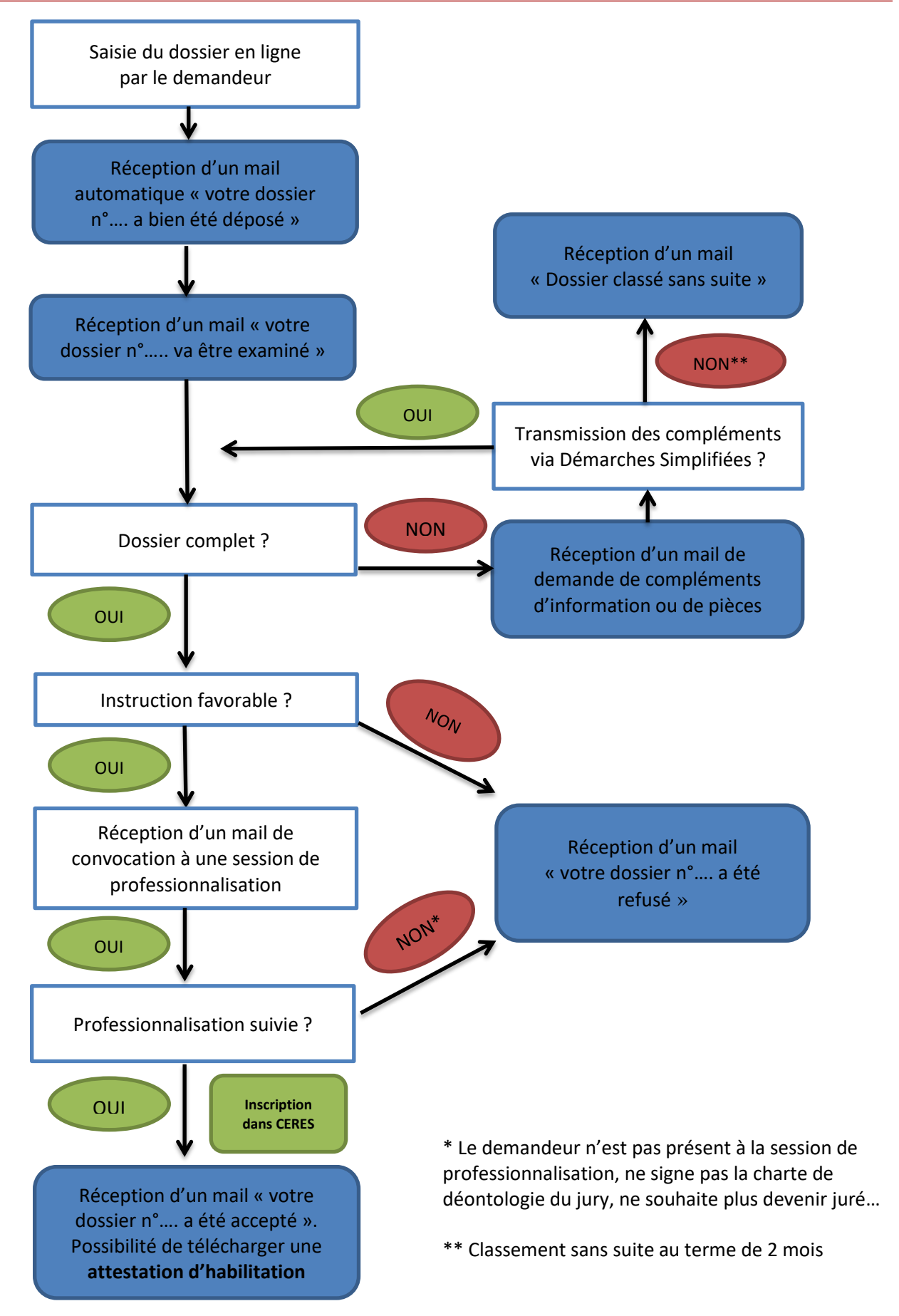

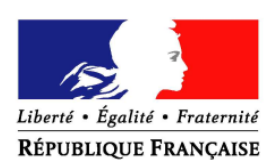

# **Charte de déontologie des membres de jury du Titre Professionnel délivré par le ministère chargé de l'emploi**

#### *Préambule*

*Toute démarche de validation de compétences professionnelles, acquises par la formation ou l'expérience, trouve son aboutissement dans le travail d'évaluation que mènent les jurés et dans leur décision finale de valider ou non la prestation des candidats, en vue de leur attribuer tout ou partie d'un titre professionnel. Le rôle du jury est donc très important ; leurs pratiques doivent être rigoureuses et identiques sur le territoire national afin de respecter une égalité de traitement des candidats.*

*Les membres de jury sont habilités et missionnés par le Directeur de la DIECCTE. Ils garantissent l'application des références professionnelles et des critères d'évaluation prévus dans le référentiel de certification, lors des sessions d'évaluation. Leur rôle consiste à :*

- *- Evaluer les réalisations des candidats et valider leurs compétences et leur aptitude à tenir l'emploi visé par le titre*
- *- Délibérer et décider, souverainement, de l'attribution des titres, CCP ou CCS*
- *- Restituer les résultats au candidat et remplir la fiche individuelle de résultats*
- *- Dresser le procès-verbal de la session, permettant à la DIECCTE d'effectuer l'acte de certification.*

#### **A - La neutralité :**

Le jury n'est pas une instance de recrutement. Vous faites abstraction de tout intérêt personnel et professionnel. Vous ne participez pas à l'évaluation ni aux délibérations du jury si vous connaissez personnellement un candidat.

#### **B - L'objectivité de l'évaluation :**

Après avoir analysé de manière approfondie l'intégralité du dossier du candidat, vous évaluez dans le cadre d'une mise en situation, ses compétences professionnelles, sans considération du statut et des particularités de la personne. Votre évaluation se fonde sur la performance du candidat au regard des textes de référence de la certification visée et notamment du référentiel de certification et du dossier technique d'évaluation. Vous prenez du recul par rapport à vos propres procédures de travail et perception du métier.

#### **C - Le respect de la confidentialité :**

Vous respectez, sans limitation de durée, la confidentialité des informations de toute nature fournies par le candidat et notamment les données personnelles et professionnelles.

Vous vous engagez également à garantir la confidentialité des délibérations du jury.

#### **D - L'égalité de traitement :**

Tout au long de la procédure d'évaluation, vous veillez à ce qu'aucun élément de nature discriminatoire ne perturbe l'appréciation du dossier ; vous veillez à fonder votre évaluation sur l'expérience du candidat dans sa globalité et adoptez une attitude neutre et bienveillante.

Vous laissez le candidat conduire son activité et n'intervenez que pour des raisons de sécurité.

#### **E - La solidarité de la décision du jury :**

Vous êtes solidaire de la décision du jury.

Chaque membre du jury garantit le respect du cadre règlementaire de la certification, de la charte de déontologie des membres du jury et des règles méthodologiques d'évaluation des candidats.

Il garantit la sérénité et le bon déroulement des débats pour aboutir à une proposition la plus consensuelle possible concernant la décision finale du jury.

Les jurés expriment équitablement leur opinion.